## **Alte Benutzerkonten in einer Domaene finden und Accounts deaktivieren**

Zum Suchen alter Benutzerkonten kann ADUC verwendet werden

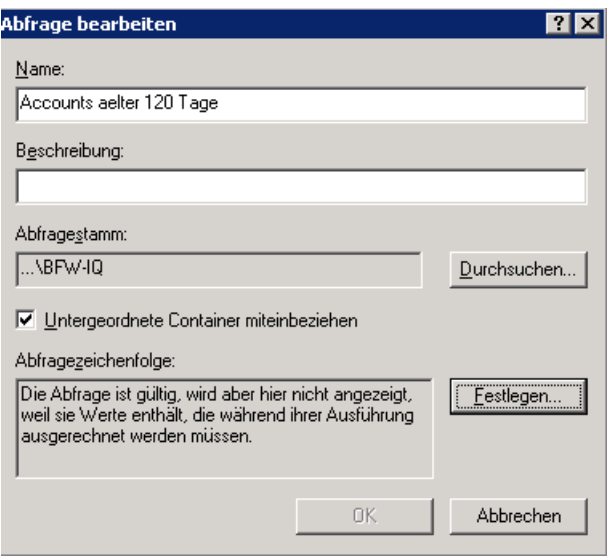

Angabe der Tage seit der letzten Anmeldung

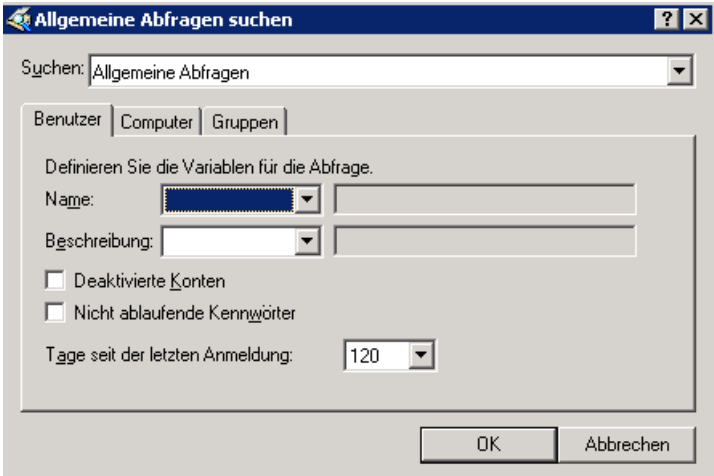

Darauf achten, dass keine Systemkonten in dem Ergebnis der Suche enthalten sind.

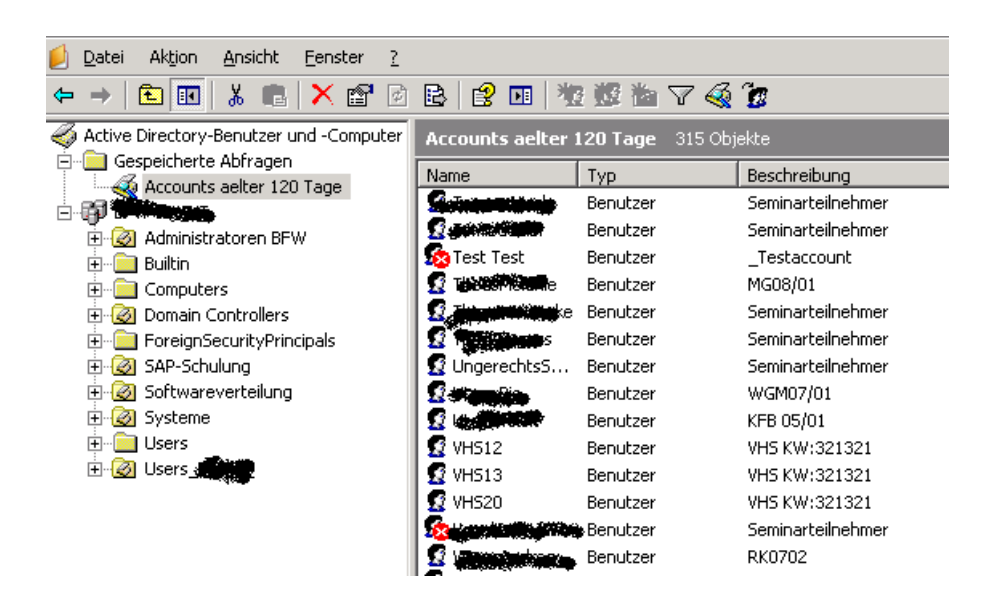

Quercheck mit den Additional Accounts Info Tools (ALTOOLS.EXE).

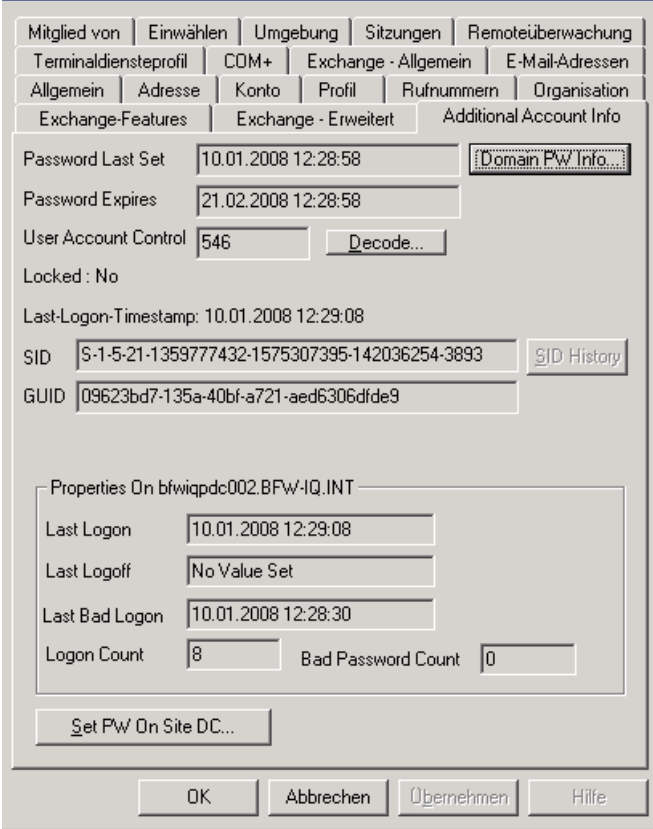

Verschieben aller Accounts in eine temporaere Organisationseinheit

Ausfuehren von Admodify zum deaktivieren der Benutzerkonten

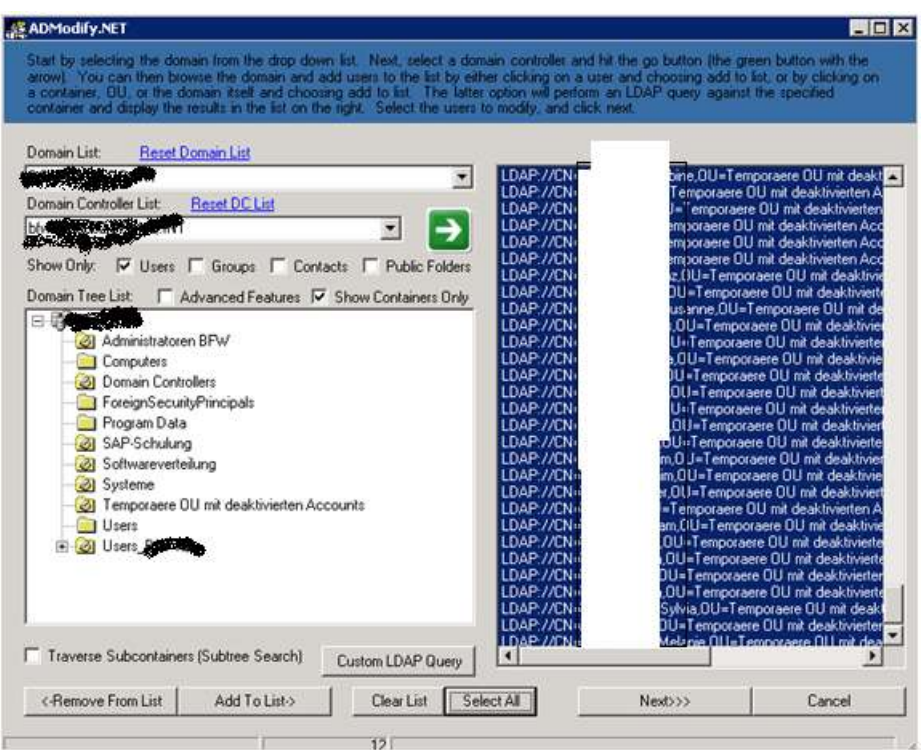

## Deaktivieren der Accounts

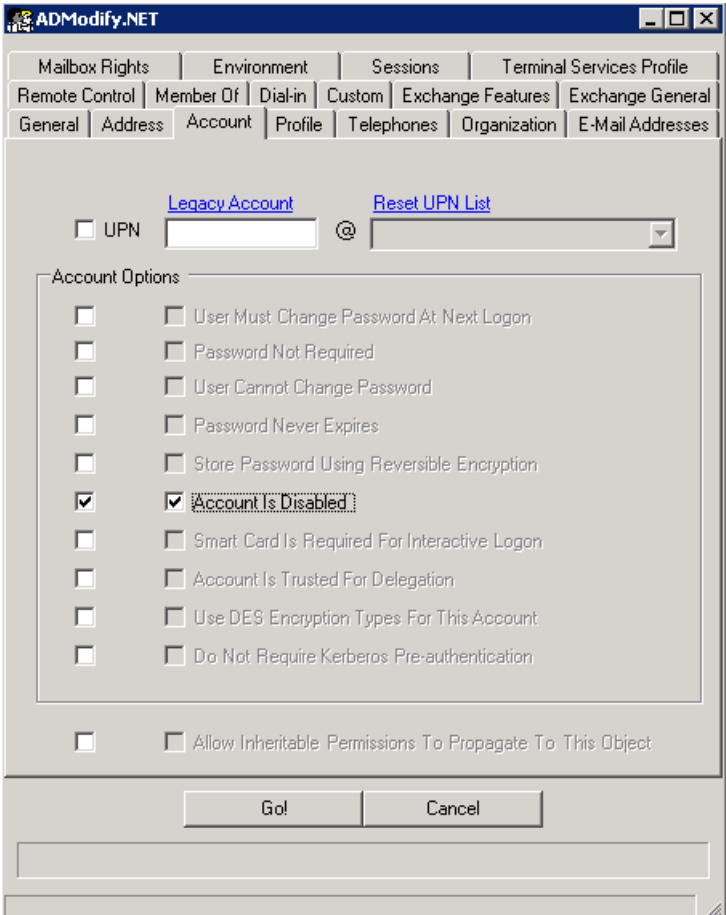

Ergebnis betrachten

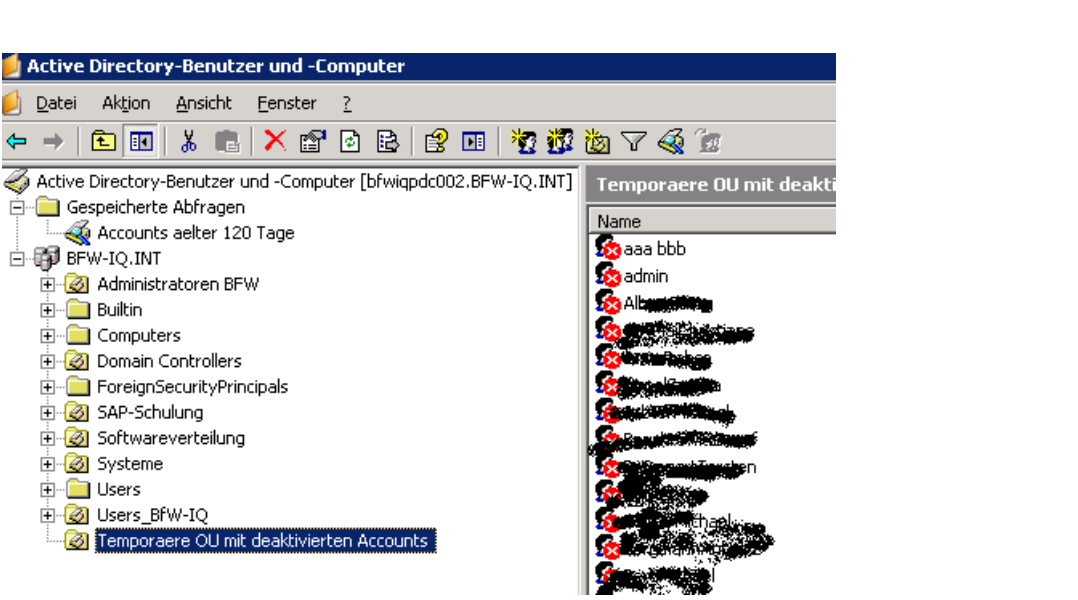